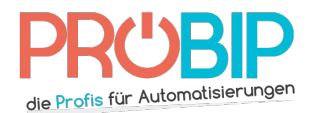

## **Programmierungsanleitung**

# CARDIN SSB T9K4

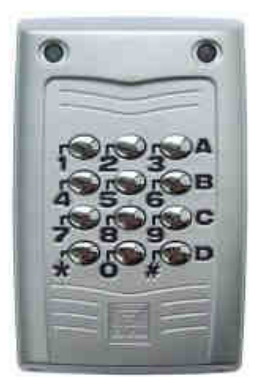

Programmierung der Tastatur auf einen Funkempfänger oder einen elektronischen<br>Programmgestalter<br>Stecken Sie das Batteriekabel ins Innenleben von Ihrer neuen Kodetastatur.<br>Veränderung vom Passwort :<br>Das originale Passwort i Programmgestalter

Stecken Sie das Batteriekabel ins Innenleben von Ihrer neuen Kodetastatur.

### Veränderung vom Passwort:

Das originale Passwort ist « 123456

- 1. Geben Sie auf die Tastatur die folgende Sequenz Geben Sie auf die Tastatur die folgende Sequenz ein: \*\*Passwort\*. Die Tastatur piepst und Die Tastatur piepst und die grünen und roten Dioden leuchten.
- 2. Während die rote Diode leuchtet und die grüne Diode blinkt, geben sie Ihr neues Passwort (höchst 6 Ziffern) ein und beenden Sie mit \*. Die Tastatur piepst und die grünen und roten Dioden bleiben beleuchtet. die grünen und roten Dioden leuchten.<br>Während die rote Diode leuchtet und die grüne Diode blinkt, geben sie Ihr neues Passwort<br>(höchst 6 Ziffern) ein und beenden Sie mit \*. Die Tastatur piepst und die grünen und roten Diode leuchtet und die grüne Diode blinkt, geben sie Ihr neues Passwort<br>ein und beenden Sie mit \*. Die Tastatur piepst und die grünen und roten<br>leuchtet.<br>In dem Speicherinhalt:<br>Tastatur die folgende Sequenz ein: \*##Passwor
- 3. Ihr neues Passwort ist verändert.

# Dioden bleiben beleuchtet.<br>
3. Ihr neues Passwort ist verändert.<br>
<u>Eine ganze Auslöschung von dem Speicherinhalt:</u>

- 1. Geben Sie auf die Tastatur die folgende Sequenz Geben Sie auf die Tastatur die folgende Sequenz ein: \*##Passwort\*. Die Tastatur piepst und die grünen und roten Dioden blinken. Die Tastatur piepst wieder und die grüne Diode grüne Diode leuchtet. die grünen und roten Dioden blinken. Die Tastatur piepst wieder und die leuchtet.<br>
2. Der Speicherinhalt von der Tastatur ist ausgelöscht (außer dem Passwort)<br>
Eintragung von einem persönlichen Kode:
	- 2. Der Speicherinhalt von der Tastatur ist ausgelöscht (außer dem Passwort).

### Eintragung von einem persönlichen Kode

- 1. Geben Sie auf die Tastatur die folgende Sequenz ein: Passwort\*. Die grünen und roten Dioden blinken, die Tastatur piepst und die rote Diode leuchtet alleine.
- Dioden blinken, die Tastatur piepst und die rote Diode leuchtet alleine.<br>2. Geben Sie Ihren neuen persönlichen Kode ein und beenden Sie mit \*. Dieser neue Kode muss anders sein als Ihr Passwort. Die Tastatur piepst und die grünen und roten Dioden leuchten.
- anders sein als Ihr Passwort. Die Tastatur piepst und die grünen und roten Dioden leucht<br>3. In den nächsten 10 Sekunden, drücken Sie einen oder mehrere Befehle A, B, C oder D in Bezug zur Taste auf dem schon programmierten Handsender, die Sie benutzen.

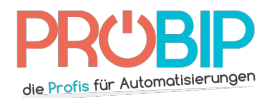

## **Programmierungsanleitung**

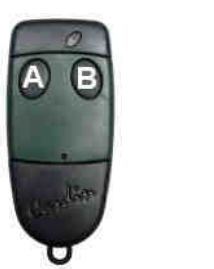

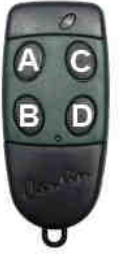

- 4. Mit \* bestätigen. Die rote Diode leuchtet.
- 4. Mit \* bestätigen. Die rote Diode leuchtet.<br>5. Drücken Sie #. Ihr persönlicher Kode ist eingetragen.

Programmierung über den Funkempfänger:

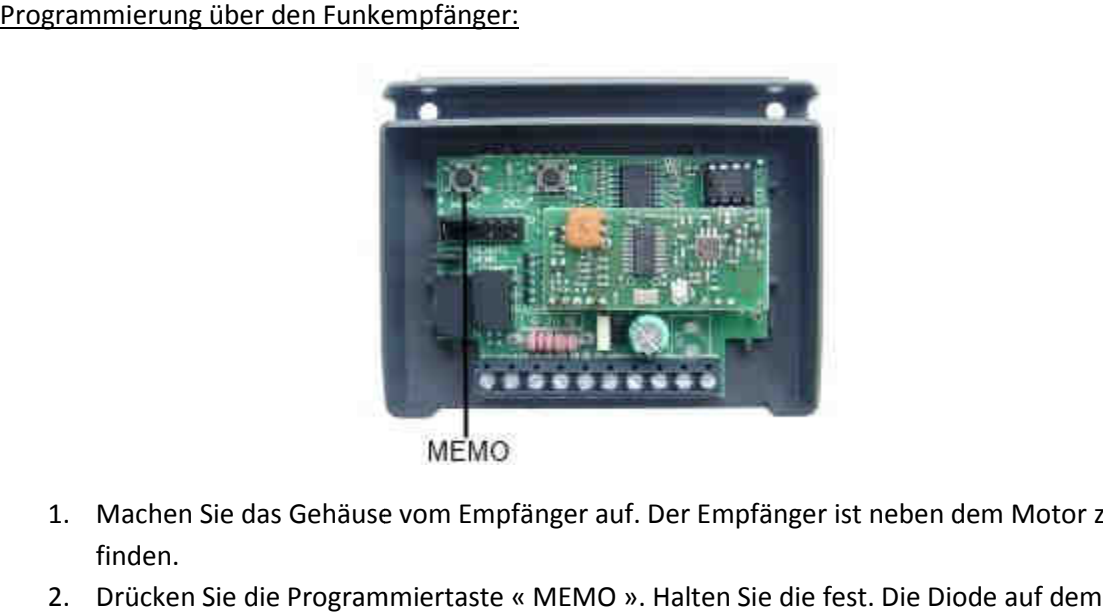

- 1. Machen Sie das Gehäuse vom Empfänger auf. Der Empfänger ist neben dem Motor zu<br>finden.<br>2. Drücken Sie die Programmiertaste « MEMO ». Halten Sie die fest. Die Diode auf dem finden.
- 2. Drücken Sie die Programmiertaste « MEMO ». Halten Sie die fest. Die Diode auf dem Empfänger leuchtet und blinkt.
- 3. Geben Sie auf die Tastatur Ihren persönlichen Kode ein und beenden Sie mit \* der Tastatur blinkt und leuchtet. Empfänger leuchtet und blinkt.<br>Geben Sie auf die Tastatur Ihren persönlichen Kode ein und beenden Sie mit \*. Die Diode a<br>der Tastatur blinkt und leuchtet.<br>Drücken Sie auf die Tastatur die Kanaltaste (A, B, C or D), die Sie mit \*. Die Diode auf
- 4. Drücken Sie auf die Tastatur die Kanaltaste (A, B, C or D), die Sie programmieren wollen (in Bezug zur Taste auf dem schon programmierten Handsender, die Sie benutzen).

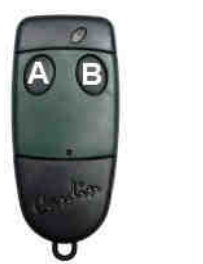

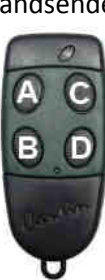

- 5. Die Diode auf der Tastatur blinkt. Drücken Sie die noch einmal die gleiche Taste auf die Tastatur (A, B, C oder D). Lassen Sie die "MEMO" Taste auf dem Empfänger los. 5. Die Diode auf der Tastatur blinkt. Drücken Sie die noch einmal die gleiche Taste auf die<br>Tastatur (A, B, C oder D). Lassen Sie die "MEMO" Taste auf dem Empfänger los.<br>6. Ihre Tastatur ist programmiert. Die funktioniert Bezug zur Taste auf dem schon programmierten Handsender, die Sie benutzen)<br> **A B**<br>
B D<br>
Die Diode auf der Tastatur blinkt. Drücken Sie die noch einmal die gleiche Taste<br>
Tastatur (A, B, C oder D). Lassen Sie die "MEMO" Tas
- und mit \* das Eingeben beenden.